# Statewide Rehabilitation Clinical Network Rehabilitation service flyer

# Instructions for editing the flyer

#### What you need:

- Eight colour photographs (landscape orientation) that represent the rehabilitation facility and service provided by your rehab team.
- Signed consent form for all individuals whose pictures are used in the flyer. Complete the Queensland Government <u>Photo Consent Form</u>. Save the completed consent form for your service records.

#### Step 1: Downloading the flyer template

Download the **rehabilitation service flyer - editable** template from the goal-setting in rehabilitation "guidelines and resources" webpage located here:

https://clinicalexcellence.qld.gov.au/resources/goal-setting-rehabilitation/guidelines-and-resources

Save in a folder on your local network drive.

Save the photos you want to incorporate into the flyer into a folder on your local network drive.

## Step 2: Editing the flyer – typing in free text

Once saved, open the flyer. Insert information in the free text spaces (blue boxes).

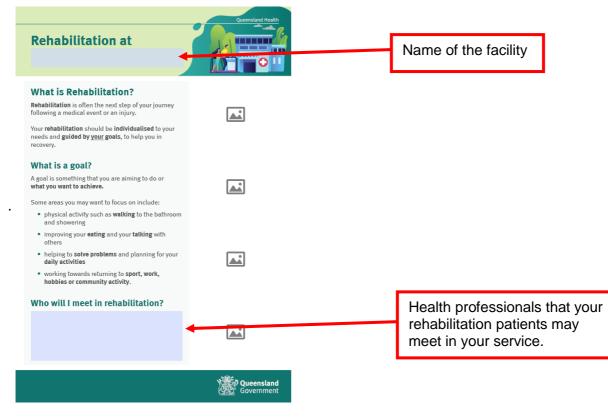

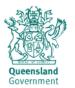

We have a range of services and facilities to support you in your rehabilitation:

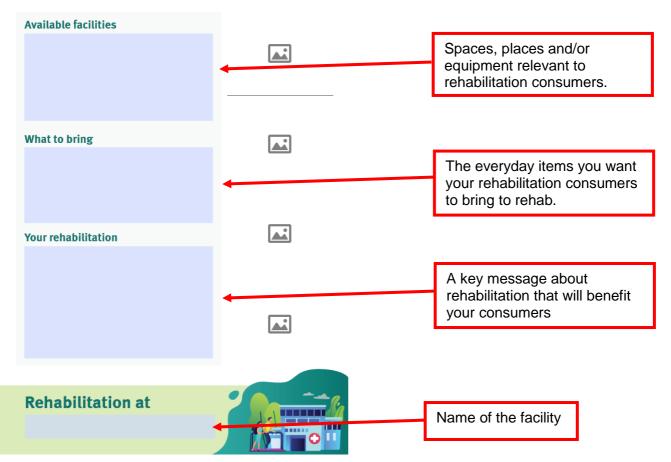

## **Step 3: Editing the flyer – uploading photos**

Click on the "picture icon" where you want to insert your first photo.

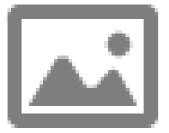

The "Select Image" box will pop up. Click "Browse" and search for your desired photo.

|                                                                                                    | Select I | mage           |         |    |       |         |   |
|----------------------------------------------------------------------------------------------------|----------|----------------|---------|----|-------|---------|---|
| What is Rehabilitatic<br>Rehabilitation is often the next<br>following a medical event or an<br>Your rehabilitation should be in<br>needs and guided by your goals<br>recovery.<br>What is a goal?<br>A goal is something that you are<br>what you want to achieve.<br>Some areas you may want to foc<br>• physical activity such as we<br>and showering<br>• improving your eating and<br>others<br>• helping to solve problems a<br>daily activities | File:    | <b>R/Deskt</b> | top/tem |    | 3.pdf | Browse. |   |
| working towards returning thobbies or community active Who will I meet in reha                                                                                                    | bilita   | ation?         |         | OK |       | Cance   | 2 |
|                                                                                                    |          |                |         |    |       |         |   |

Double click or "Open" the picture.

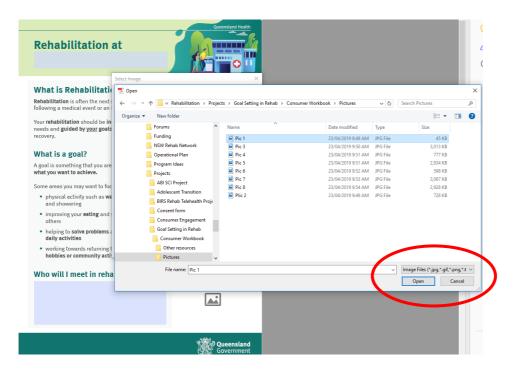

The picture will then be inserted in the space for pictures.

Repeat the steps for each "picture icon" on page 1 and 2 until your flyer is completed.

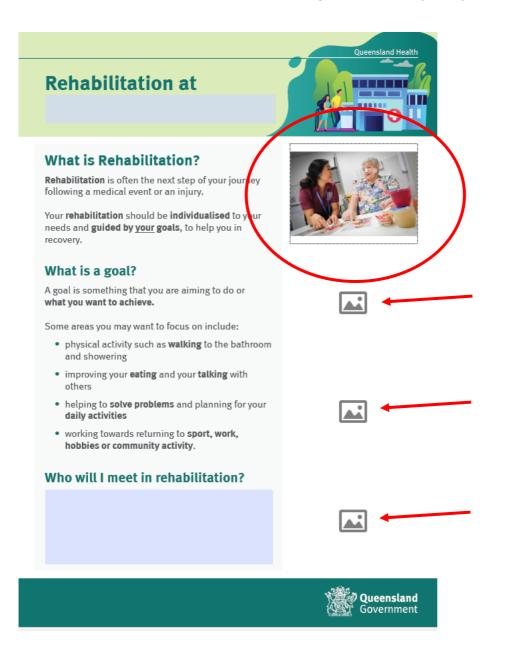

#### Step 5: Save and print the flyer

Click "save" to save your flyer with the edits you have made.

Select the "print" icon. We suggest printing on A4, in colour and double sided.

Print one copy first to test you have your flyer the way you want it. You can then print more as needed.